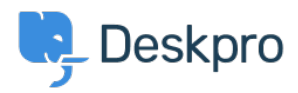

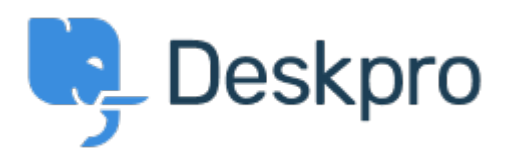

[Center Help](https://support.deskpro.com/fa) <[انتقادات و پیشنهادات](https://support.deskpro.com/fa/community) > [Selection Date Up Follow](https://support.deskpro.com/fa/community/view/follow-up-date-selection)> [Request Feature](https://support.deskpro.com/fa/community/browse/type-2/view-list/viewmode-compact) Follow Up Date Selection Collecting Feedback

Patrick Wijntjes • Forum name: #Feature Request .

When you create a new Follow Up, you can select a date/time. When you click this field, a mini calendar opens, but I can't change the month/year in this calendar unless I type the .month/year in the input field, or use the arrow to move forward one month at a time If you would like to go a year ahead, you would have to click this 12 times. It would be .simpler to allow you to scroll through the months and years